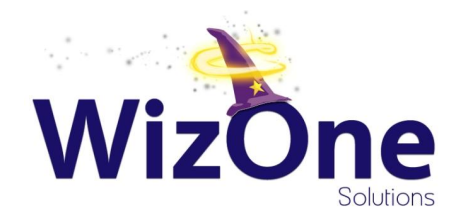

# Ansible.

Repeatable Server Setups (that you will actually use)

## Without this slide, you would go the whole presentation without knowing my name.

- wizonesolutions (Kevin Kaland),<http://drupal.org/u/wizonesolutions>
- Maintain FillPDF (fillpdf) module
	- ...and run FillPDF Service,<https://fillpdf.io>
- Three other things about me
	- I like languages (I speak 3 well, 4 5 badly)
	- I like singing (but I'm not good anymore)
	- I live in Slovenia
		- so be careful, I might understand some of your Croatian

## What is Ansible?

- "An IT automation tool." (<http://docs.ansible.com>)
- Can replace shell scripts, especially more complicated ones
- Deployment scripts
- Migration/launch scripts

## Challenge: What is happening here?

```
- name: create {{ fps_www_user }} group
group: name={{ fps_www_user }} state=present
```

```
- name: create {{ fps_www_user }} user
  user: "name={{ fps_www_user }} state=present group={{ fps_www_user }} home={{
fps_www_user_home }} shell={{ ansible_env.SHELL }}"
```
- **name:** drop {{ fps\_www\_user }} into drupal directory **lineinfile:**

```
 dest: '{{ fps_www_user_home }}/.profile'
 regexp: 'cd {{ fps_docroot }}'
 line: 'cd {{ fps_docroot }}'
 create: 'yes'
```
# Why configuration management?

#### **● Documents your server setup.**

- Because you have to document it anyway.
- ...you do, right?
- Codifies servers; makes setups shareable
- Lets you test locally!

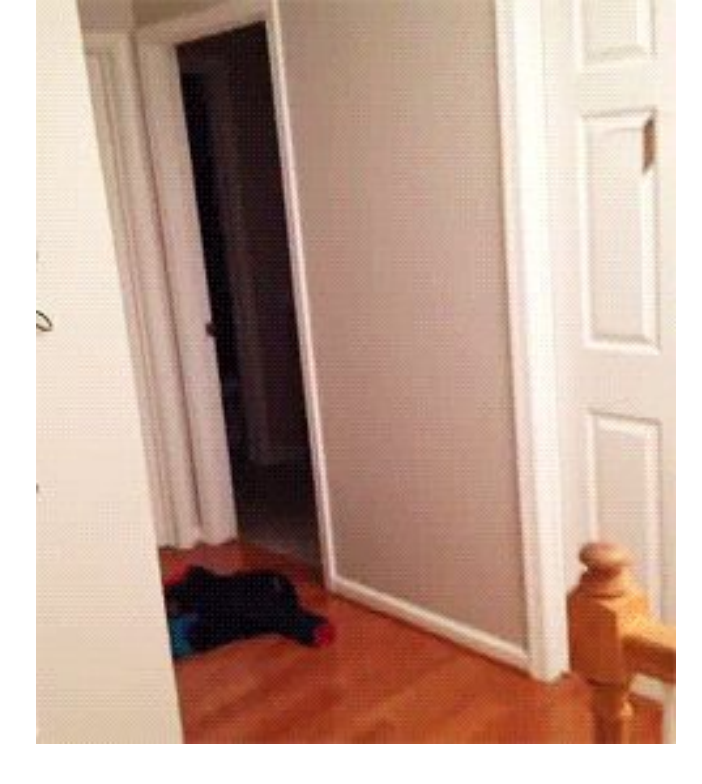

#### **WEEP CALM WE AND REBUILD YOUR SERVER WITH ANSIBLE**

https://giphy.com/gifs/fail-crash-PSxPL6jjDnpmM

# "Why not Puppet?"

- **● TL;DR: THE OTHER THINGS ARE FINE!**
- Easier to read/understand
- Sequential run order
- Agentless by default
- Bankrolled by Red Hat

## "What I meant was: Why not Docker?"

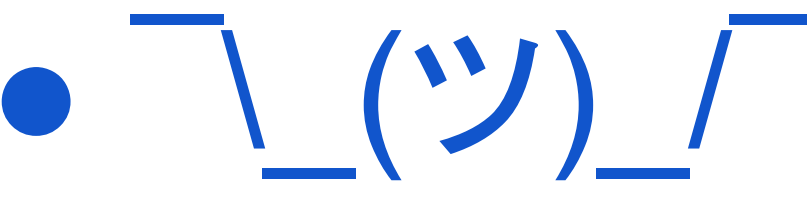

- Docker's cool too, basically same benefits
- Different mindset
- "Is Docker ready for production?"

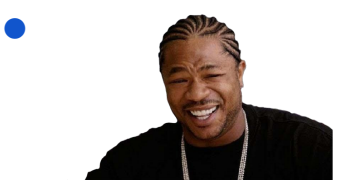

"Ansible can provision Docker too!"

### Re-use: Ansible Roles

- Defaults that you can override
- Search for them on Ansible Galaxy (https://galaxy.ansible.com)
	- If it's for Drupal, save time and google **geerlingguy <name of technology>**
- Example:
	- **role:** geerlingguy.mysql **mysql\_root\_password: '{{ vault\_mysql\_root\_password }}' mysql\_packages:**
		- mariadb-client
		- mariadb-server
		- python-mysqldb

```
---- name: deploy tagged FillPDF Service version
 vars files:
   - vars/main.yml
   - vars/vault.yml
 hosts: \{\{\ \text{target }\}\}tasks:
   - name: don't run as root
     fail:msg: "Run me as {{ fps_www_user }} please. -e ansible_user={{ fps_www_user }}"
     when: ansible ssh user == 'root'- name: 'make {{ fps_site_dir }} writable'
     file: dest={\{ \text{ item } \}} mode='u=rwX,q=rX,o=rX'
     with items:
       - '{{ fps_site_dir }}'
       - '{{ fps_site_dir }}/settings.php'
   - name: '[PROD] clone codebase'
     git: repo='git@gitlab.com:fillpdfservice/fillpdf.io-d7.git' version={{FPS_VERSION }} accept_hostkey=yes dest={{fps_docroot }} force=yes
     # Do this as current user because permissions
     become: no
     # On dev, we use a synced folder. Set fps simulation production: true in vars/main.yml to clone anyway.
     # (To test perms.)
     when: "ansible_virtualization_type != 'parallels' or fps_simulate_production == true"
     register: prod git updated
   - name: '[DEV] update local repo clone'
     command: git pull --ff-only
     args:
       chdir: '{{ fps_docroot }}'
     when: "ansible_virtualization_type == 'parallels' and fps_simulate_production != true"
     register: local git updated
   - name: create/update settings.php
     template: src=templates/drupal-settings.php.j2 dest={{ fps_site_dir }}/settings.php
   - name: 'make settings.php read-only'
     file: dest={\{ item \} mode='u=rX,g=rX,o=rX'
     with items:
       - '{{ fps_site_dir }}/settings.php'
       - '{{ fps_site_dir }}'
```

```
- name: 'ensure service-related settings are in place'
  shell: '{{ drush_path }} {{ item.command }} {{ item.var }} {{ item.value }}'
  args:
    chdir: '{{ fps_docroot }}'
  with items:
    - { command: vdel, var: fillpdf_remote_endpoint, value: ''}
   - { command: vdel, var: fillpdf_remote_protocol, value: ''}
    - { command: vset, var: fillpdf service, value: local}
- name: 'turn off development modules if they are on'
  shell: "{{ drush_path }} dis --yes {{ fps_dev_modules|join(' ') }}"
  args:
    chdir: '{{ fps_docroot }}'
- name: 'remove CHANGELOG.txt if present'
  file:
    state: absent
    dest: '{{ fps_docroot }}/CHANGELOG.txt'
- name: run db updates
  shell: "{{ drush_path }} updb -y --cache-clear=0"
  args:
    chdir: \{ \} fps site dir \}'
  register: db_updates_run
# Install registry_rebuild if needed and it's not there.
- name: install registry_rebuild if not already in
  shell: '{{ drush path }} @none pm-download registry rebuild-7.x'
  args:
    creates: '{{ fps_www_user_home }}/.drush/registry_rebuild'
   chdir: '{{ fps_www_user_home }}'
  become: yes
  become_user: '{{ fps_www_user }}'
  when: fps_rebuild_registry is defined and fps_rebuild_registry|bool == true
- name: rebuild registry if option set
  shell: '{{ drush path }} rr --fire-bazooka'
  args:
    chdir: {f \nvert f} fps_site_dir }when: fps_rebuild_registry is defined and fps_rebuild_registry|bool == true
  become: yes
  become_user: '{{ fps_www_user }}'
- name: if we updated code, clear the cache
  shell: "{{ drush_path }} cc all"
  args:
   chdir: '{{ fps_site_dir }}'
  when: prod git updated.changed or local git updated.changed
```
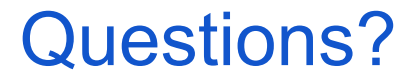

The end

**drupal.org** and **Twitter** and like **everything**:

# **wizonesolutions**

and basically everything else is there.

I have **cards** too please take one It is 2017 and I still have cards from 2011 :o